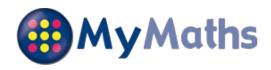

## **Guidance for parents**

Your child has been registered on the MyMaths website. This should help them to structure their maths work and enable you to see how they are progressing. The following information will help you support your child in accessing and using MyMaths.

How to access MyMaths

Go to www.mymaths.co.uk and login at the top of the page with the school's username and password. On the next page your child should enter their personal username and password in the My Portal box. MyMaths will then remember who they are and automatically log them in to the tasks.

## **Login Details**

The school username is: rwp The school password is: oval

Your personal username is: {personal username}

Your personal password is: {password}

If your child has been set a task by their teacher it will appear in the Homework area. There is a link to the lesson if they want to revise first, and a link to the homework itself.

When your child completes both pages of an Online Homework the scores will be saved to the database. Their teacher will be able to see how well they did and leave feedback.

If a green star appears next to a topic, they have good skills in that area.

If an amber star appears they still have some difficulties.

If a red star appears they need to go back and relearn the topic. Get them to try the lesson again or ask their teacher for extra help.

If you want to work with your child, an effective strategy is to pretend that you have forgotten how to do something and ask them to show you how. Putting your child in the posit ion of "teacher" is good for their confidence and gets them to talk about their thinking.

If you have any questions on using MyMaths at home, visit our dedicated support site. You can access this at any time by clicking Help at the top of the screen.

Having trouble accessing MyMaths?

If no links are working, it may be that you have a Popup Blocker. You will need to allow MyMaths to use Popups and we suggest that you add www.mymaths.co.uk to your list of trusted sites.

If you are having t rouble accessing content, it may be that you need to activate Flash in your browser. You can find more information on this in the technical sect ion of our support sit e by clicking Help at the t op of the screen after you've logged in.